# CME

## M-Key

### РУКОВОДСТВО ПО ЭКСПЛУАТАЦИИ

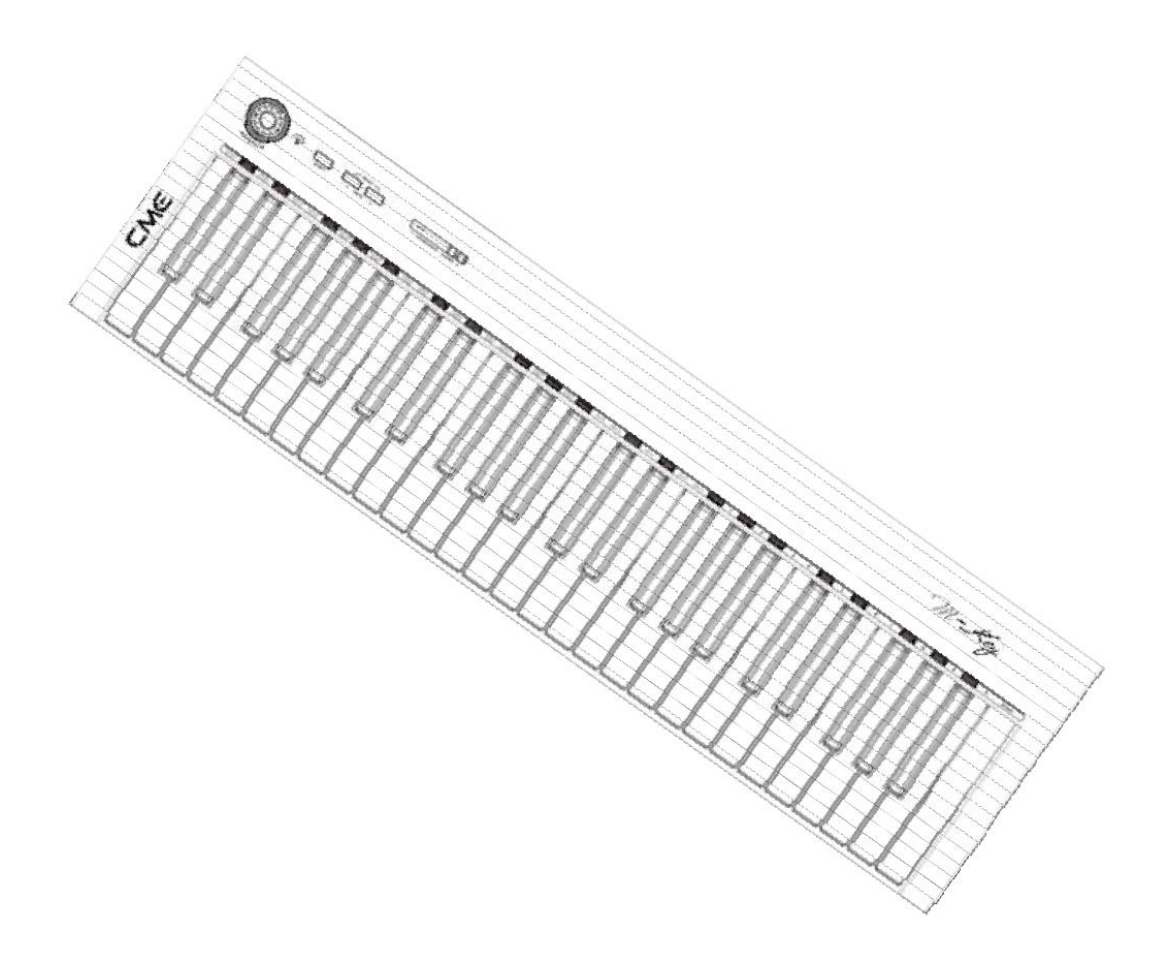

#### **1 Внешний вид**

#### 1.1 Передняя панель

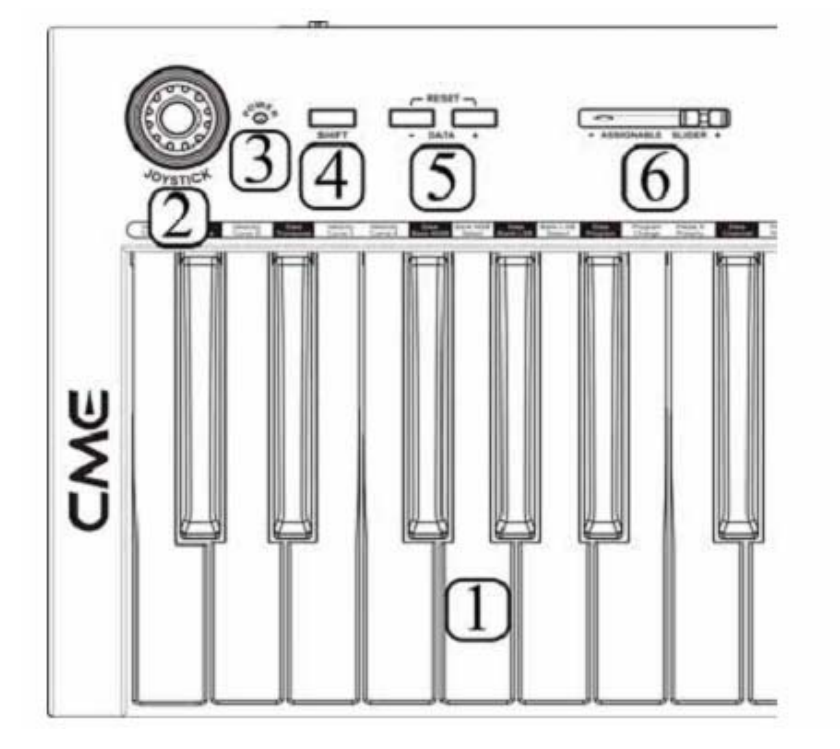

1 Клавиши. 49 взвешенных клавиш. *Взвешенные клавиши чувствительны к силе нажатия.*

2 Джойстик. Джойстик автоматически возвращается в исходное положение, когда вы его отпускаете. С помощью него можно контролировать высоту тона и/или модуляцию.

3 Индикатор включения.

4 Кнопка shift используется совместно с другими органами управления для расширения возможностей настройки.

5 По умолчанию этим кнопкам присвоена функция транспонирования. При необходимости им можно присвоить любую другую функцию.

6 По умолчанию этот регулятор отвечает за уровень громкости, но ему можно присвоить управление любым другим параметром.

#### 1.2 Задняя панель

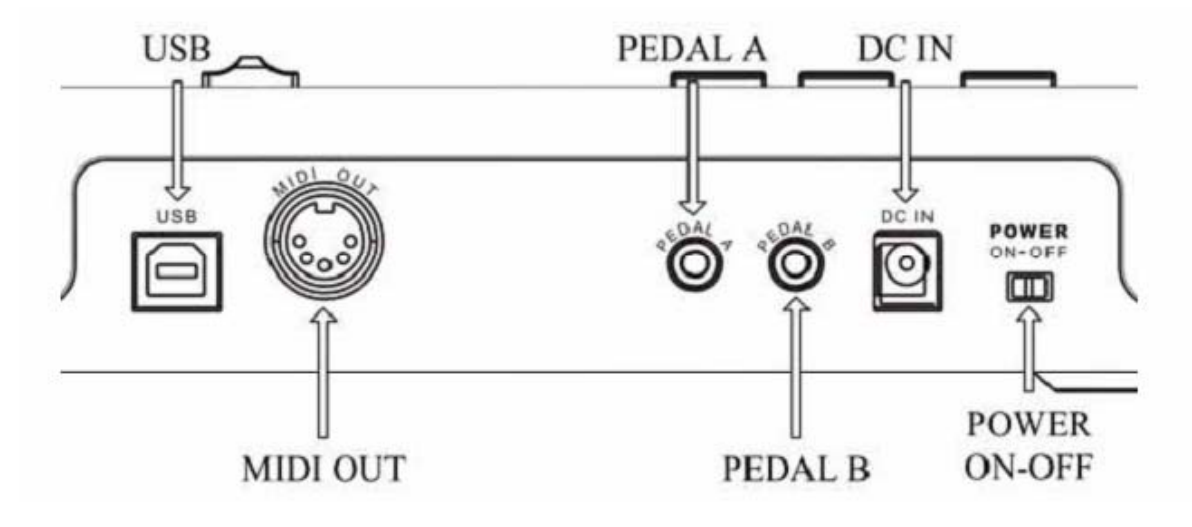

- Разъем USB для подключения к компьютеру.
- Выход MIDI
- Разъем A для педали экспрессии
- Разъем B для педали экспрессии
- Разъем для подключения адаптера
- Выключатель питания

#### **2 Установка**

#### 2.1 Источник питания

Работа с USB питанием.

- 1 Убедитесь, что выключатель питания находится в положении «off».
- 2 Подсоедините прибор к компьютеру через USB кабель.

Работа с адаптером

1 Убедитесь, что выключатель питания находится в положении «off».

2 Подсоедините адаптер к разъему power in.

3 Перед тем, как включать адаптер в розетку, убедитесь, что его рабочее напряжение соответствует напряжению сети.

#### 2.2 Порядок включения

Перед включением установите все регуляторы громкости на минимум, а все устройства включайте в следующем порядке: мастер MIDI устройство (устройство, которое посылает MIDI – сообщения), подчиненное MIDI устройство (устройство, которое принимает MIDI – сообщения), затем аудио устройства (микшер, усилитель, колонки). Выключать систему нужно в обратном порядке.

#### **3 Подключение**

Внимание: перед тем как производить все соединения, отключите питание приборов.

Перед тем как производить коммутацию ознакомьтесь со следующей схемой:

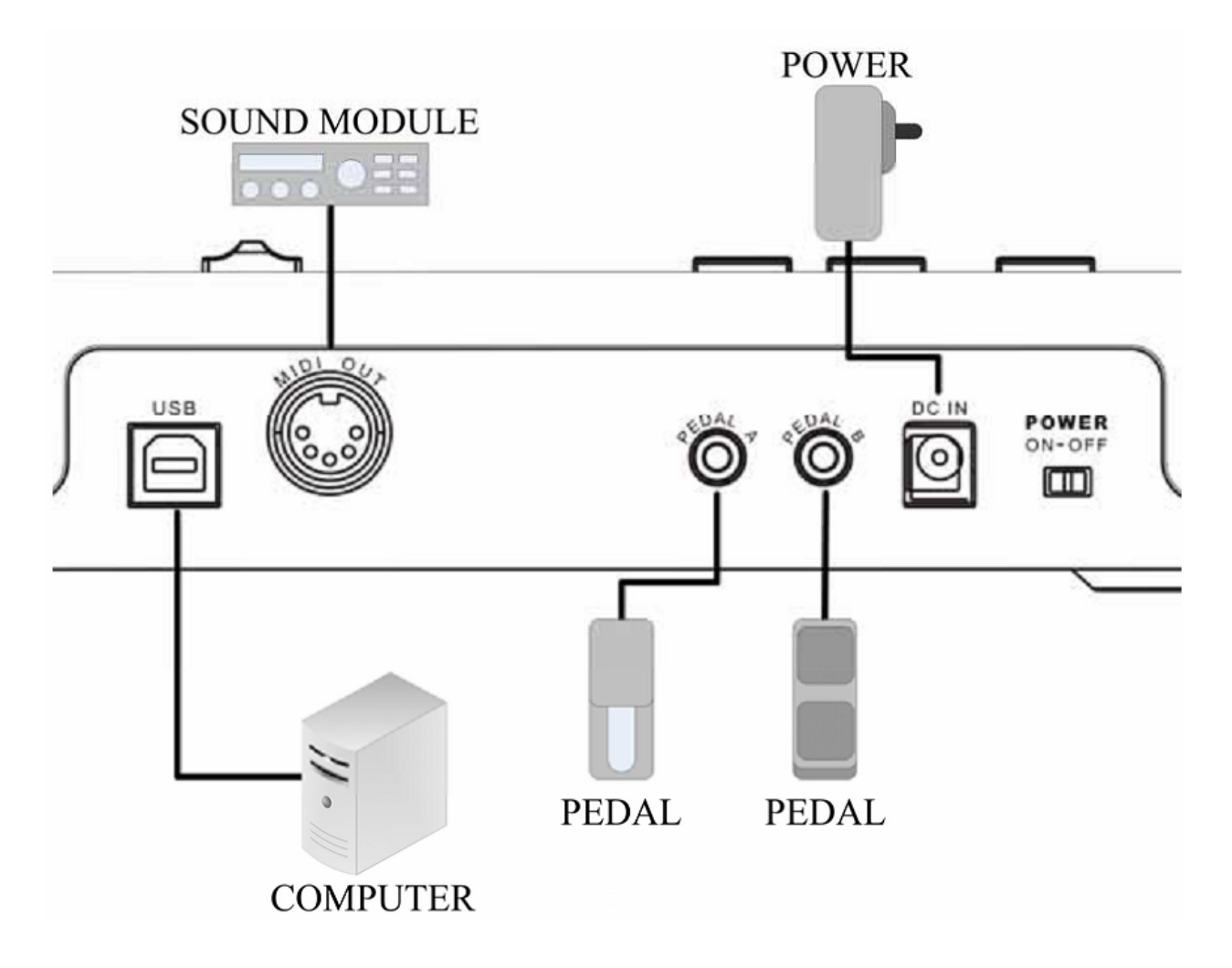

#### 4 Включение

#### 4.1 Обычное включение

- Установите выключатель питания в положение «on».

- По умолчанию этот прибор настроен на работу с операционными системами WinXP/Mac OSX. Чтобы переключить прибор на работу с Windows Vista нажмите джойстик и, удерживая его, включите прибор. Чтобы переключиться обратно на работу с WinXP/Mac OSX сделайте то же самое, о смене операционной системы будет свидетельствовать мигающая 5 раз кнопка shift.

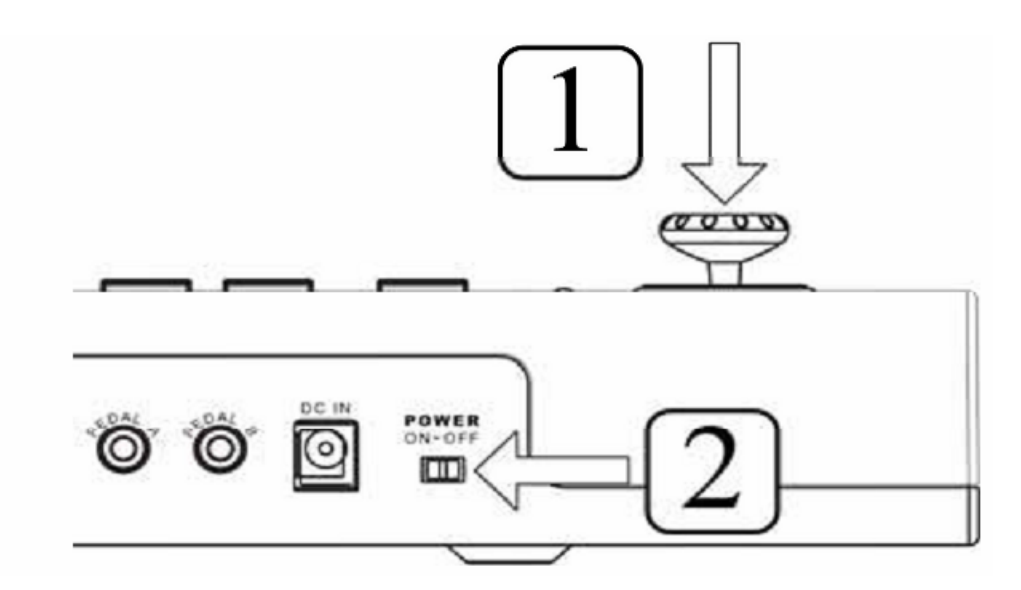

#### 4.2 Установка драйвера

- кода вы подключите прибор к компьютеру через USB порт, драйвер будет найден и и установлен автоматически, если вы работаете с WinXP/Vista/Mac **OSX** 

- после установки прибор будет определяться как «аудиоустройство USB» или «СМЕ М-Кеу»

- в некоторых случаях бывает необходимо перезапустить компьютер после установки драйвера, следуйте рекомендациям, которые дает система

#### 4.3 Включение с инициализацией

При включении прибора удерживайте кнопки DATA (+) и DATA (-) когда прибор включится, будет произведена инициализация, затем прибор вернется в нормальный режим работы.

Внимание: инициализация сбросит все настройки.

#### **5 Основные функции**

#### 5.1 Регулировка уровня громкости

- Регулятору-ползунку можно присвоить функцию регулировки громкости. Ему можно присвоить и любую другую функцию.

#### 5.2 Функция транспонирования и переключения октав

Переключение октав

- По умолчанию кнопки DATA -/+ отвечают за переключение октав

- О переключении октав свидетельствует соответствующий индикатор

- Чтобы вернуть октаву в исходное положение, нажмите кнопки DATA (+) и DATA (-) одновременно, индикатор погаснет, что будет свидетельствовать о том, что функция октавного сдвига не задействована.

Транспонирование

- Нажмите и удерживайте кнопку SHIFT; нажимая кнопки DATA (+) и DATA (-), можете транспонировать клавиатуру по полутонам.

- Если клавиатура транспонирована, индикатор соответствующей кнопки будет медленно мигать.

- Клавиатуру можно транспонировать на =/+ 12 полутонов

*Если задействованы функции октавного сдвига и транспонирования одновременно, индикаторы будут мигать быстро.* 

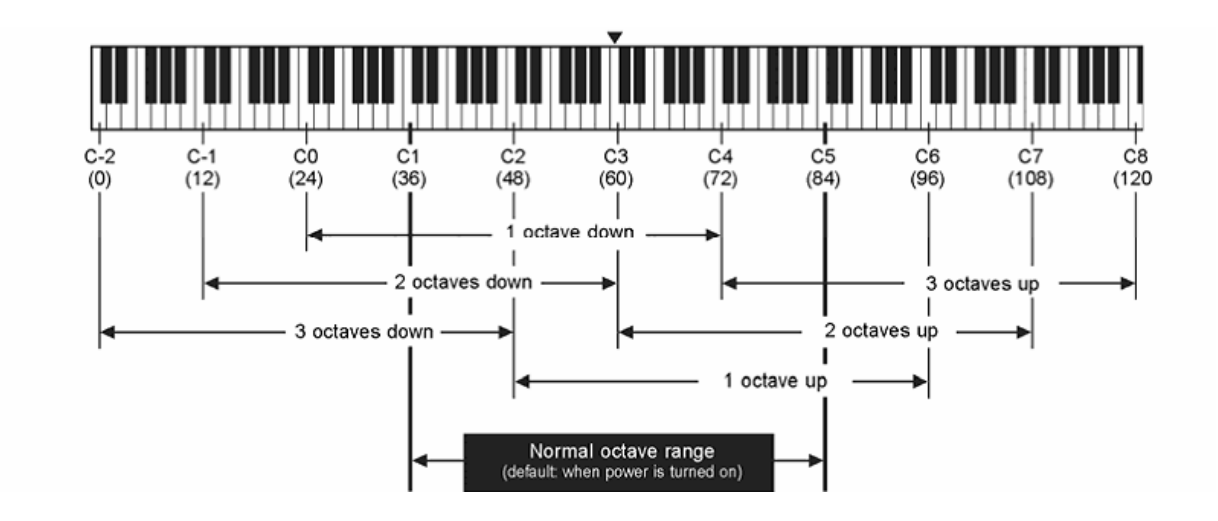

#### 5.3 Использование джойстика

По умолчанию джойстик выполняет следующие функции:

- движение вправо-влево изменение высоты тона
- движение вверх модуляция
- движение вниз послекасание

*Движению джойстика вниз можно присвоить любую другую функцию.* 

#### 5.4 Педали

- к инструменту можно подключить 2 педали: педаль громкости и педаль сустейн

- по умолчанию педаль А – это сустейн, а педаль Б – громкость

- в пунктах 7.2-7.3 рассказано, как изменить настройки педалей

- в пункте 6.3 описано, как изменить тип MIDI – сообщений, посылаемых педалями

#### **5.5 Выбор тембра**

#### 5.5.1 Выбор старшего значащего бита банка

- Нажмите кнопку Shift, её индикатор загорится
- Затем нажмите клавишу Соль первой октавы
- Установите величину с помощью кнопок +/-
- Нажмите Enter

#### 5.5.2 Выбор младшего значащего бита банка

- Нажмите кнопку Shift
- Затем нажмите клавишу Ля первой октавы
- Установите величину с помощью кнопок +/-
- Нажмите Enter

#### 5.5.3 Смена Банка

- Нажмите кнопку Shift
- Затем нажмите клавишу Си первой октавы
- Установите величину с помощью кнопок +/-
- Нажмите Enter

#### 5.6 Канал клавиатуры

- Нажмите кнопку Shift
- Затем нажмите клавишу Ля четвертой октавы
- Установите величину с помощью кнопок +/-
- Нажмите Enter
- Вы можете выбрать каналы 1-16

#### 5.7 Сброс настроек

Вы можете сбросить настройки внешнего MIDI – устройства с помощью клавиатуры

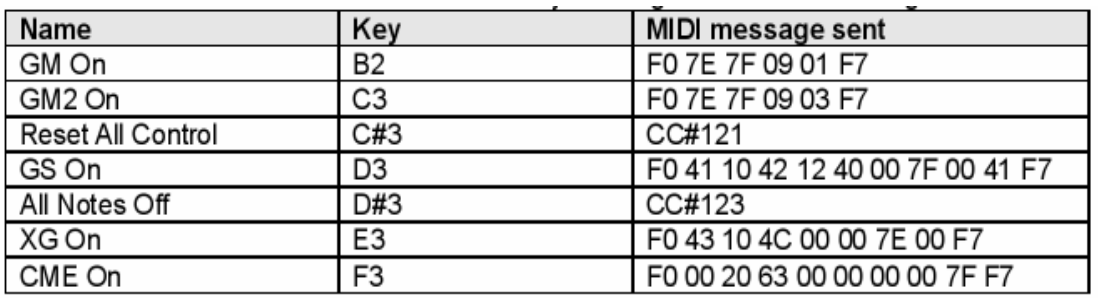

#### **6 Присвоение функций органам управления**

#### 6.1 Настройка джойстика

- Нажмите кнопку Shift
- Затем нажмите клавишу До четвертой октавы
- Установите величину с помощью кнопок +/-
- Нажмите Enter
- Вы можете выбрать значения 1-145 (см приложение)

#### 6.2 Настройка слайдера

- Нажмите кнопку Shift
- Затем нажмите клавишу До четвертой октавы
- Установите величину с помощью кнопок +/-
- Нажмите Enter
- Вы можете выбрать значения 1-146 (см приложение)

#### 6.3. Настройка педали

- Нажмите кнопку Shift

- Затем нажмите клавишу Фа диез четвертой октавы (для педали А) или Соль диез четвертой октавы (для педали B)

- Установите величину с помощью кнопок +/-
- Нажмите Enter
- Вы можете выбрать значения 1-163 (см приложение)

#### 6.4 Настройка кнопок +/-

- Переключение октав (по умолчанию) – нажмите кнопку SHIFT и затем клавишу До диез первой октавы

- Транспонирование – нажмите кнопку SHIFT и затем клавишу Ре диез первой октавы

- Переключение банков старшего значащего бита - нажмите кнопку SHIFT и затем клавишу Фа диез первой октавы

- Переключение банков младшего значащего бита - нажмите кнопку SHIFT и затем клавишу Соль диез первой октавы

- Смена программы (program change) – нажмите кнопку SHIFT и затем клавишу Ля диез первой октавы

- Переключение каналов – нажмите кнопку SHIFT и затем клавишу До-диез второй октавы

#### **7 Системные настройки**

#### 7.1 Выбор типа чувствительности

- Нормальная - нажмите кнопку SHIFT и затем клавишу До первой октавы

- Мягкая - нажмите кнопку SHIFT и затем клавишу Ре первой октавы

- Жесткая - нажмите кнопку SHIFT и затем клавишу Ми первой октавы

- Расширенная - нажмите кнопку SHIFT и затем клавишу Фа первой октавы

#### 7.2 Полярность педали

Для нормальной работы педали необходимо правильно выбрать полярность

Полярность педали A – нажмите кнопку SHIFT и затем клавишу До второй октавы

Полярность педали B – нажмите кнопку SHIFT и затем клавишу Ре второй октавы

#### 7.3 Режим работы педали

Для разных типов используемых педалей (переключатель или регулятор) нужно выбрать соответствующий режим работы

- Выбор режима переключателя для педали A - нажмите кнопку SHIFT и затем клавишу Ми второй октавы

- Выбор режима регулятора для педали A - нажмите кнопку SHIFT и затем клавишу Фа второй октавы

- Выбор режима переключателя для педали B - нажмите кнопку SHIFT и затем клавишу Соль второй октавы

- Выбор режима регулятора для педали B - нажмите кнопку SHIFT и затем клавишу Ля второй октавы

#### 7.4 Передача MIDI – сообщений

MIDI – сообщения могут передаваться через MIDI – выход или через USB – порт

- Для передаче MIDI – сообщений через USB – порт нажмите SHIFT и затем клавишу Ре диез второй октавы.